# **Remote Learning**

Students have utilized ClassLink throughout this year to access online resources, and they will continue using this option to access online learning.

If a student needs to access the district-provided curriculum (i-Ready, Lexia, IXL, HMH, McGraw-Hill, BrainPop, Achieve3000, etc.), they should continue to access ClassLink at [https://launchpad.classlink.com/nassau.](https://launchpad.classlink.com/nassau)

If students or parents would like more digital resources, please utilize the Public Portal at [http://portal.classlink.com/nassau.](http://portal.classlink.com/nassau)

### **How to Access the Public Portal**

- 1. Visit [http://portal.classlink.com/nassau.](http://portal.classlink.com/nassau)
- 2. Select the desired resource collection.

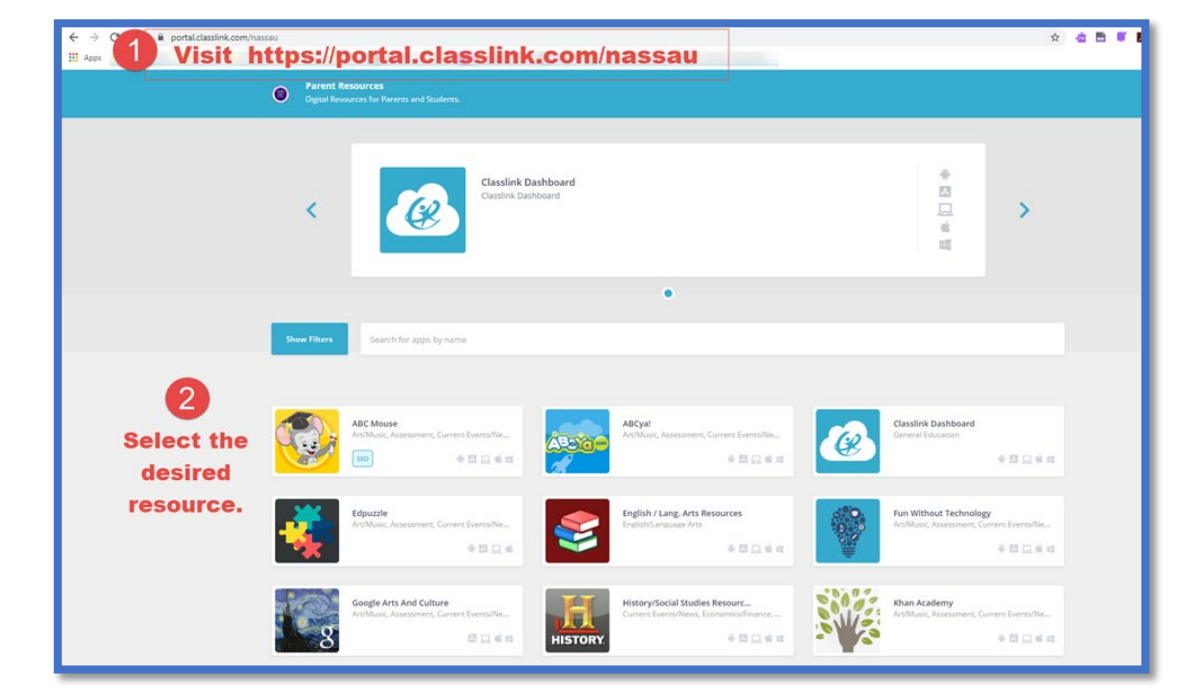

3. Click *Launch* if the resource does not open automatically.

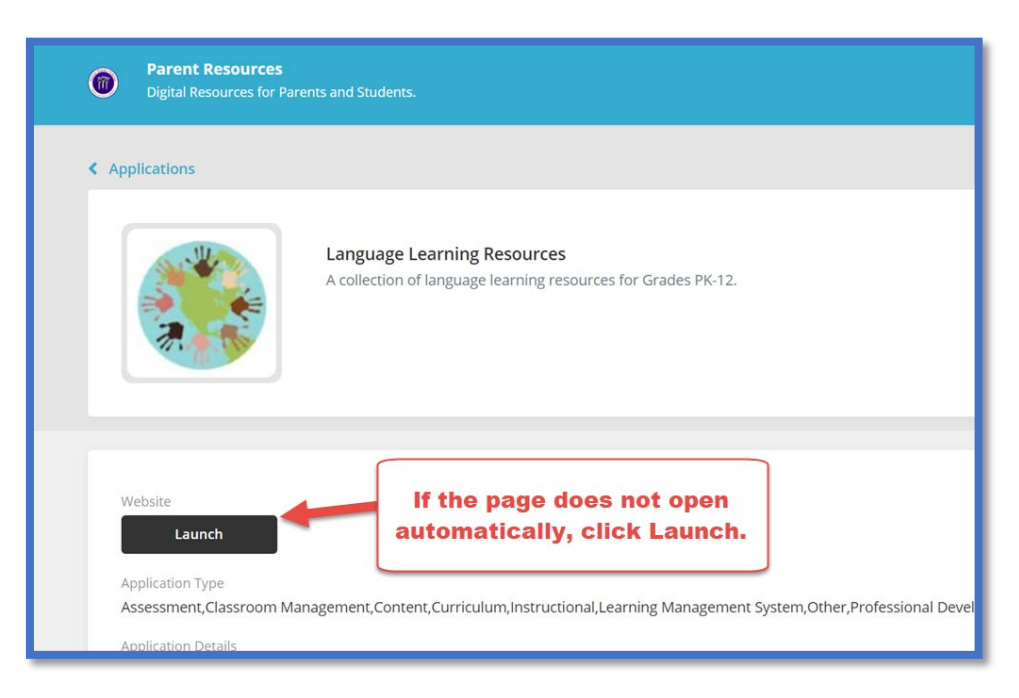

## **Remote Learning**

#### **How Students Access Online Curriculum**

1. Visit [https://launchpad.classlink.com/nassau.](https://launchpad.classlink.com/nassau)

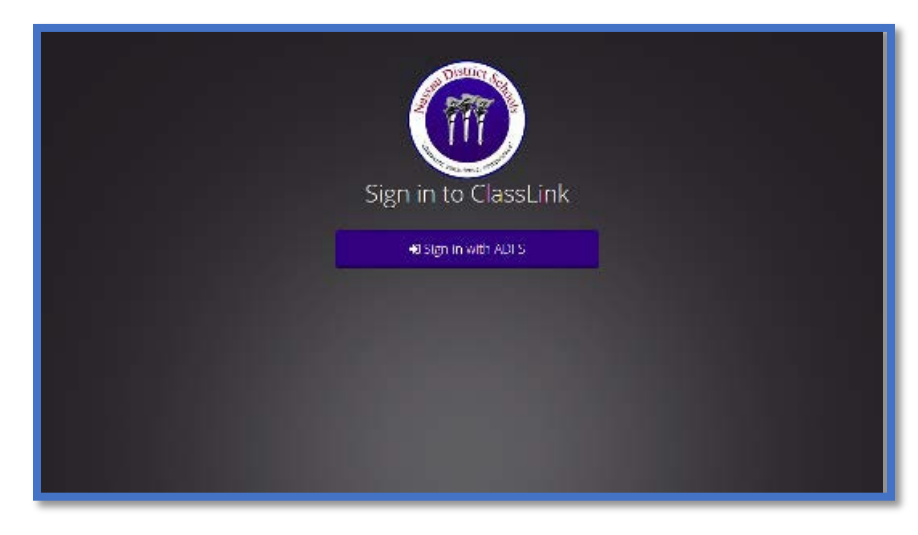

2. Sign-in using your student login information.

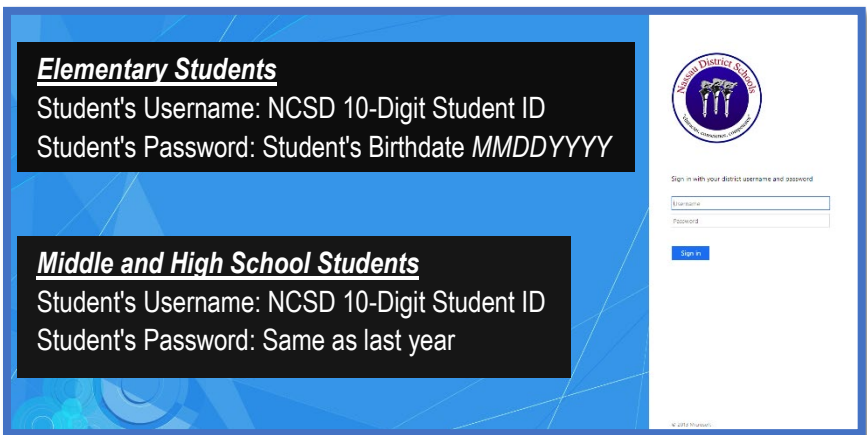

3. Select the desired icon for their grade level.

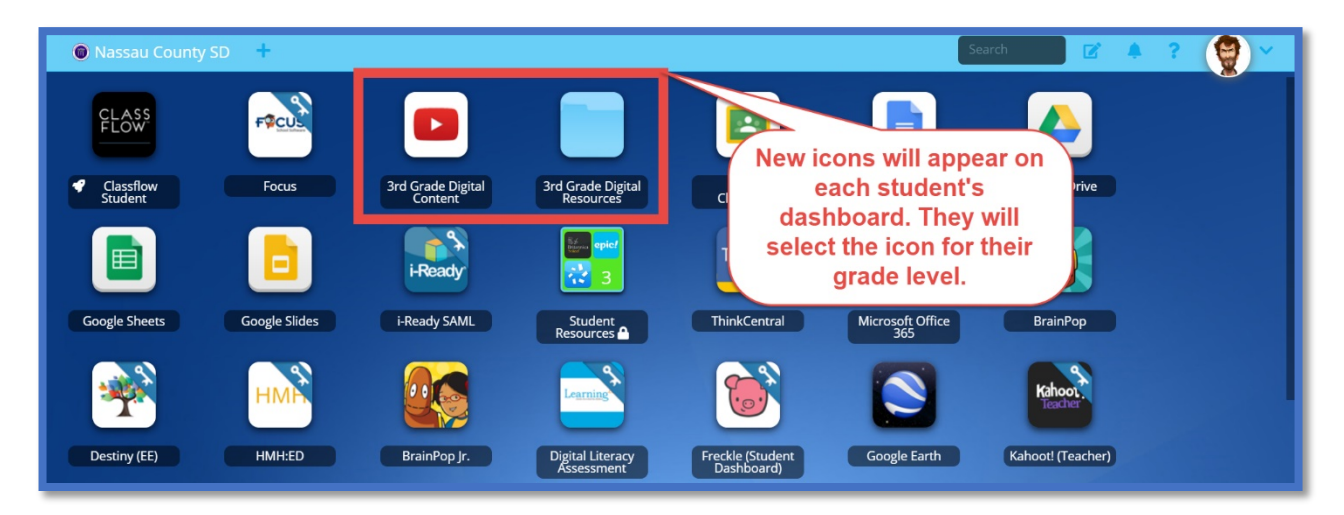

# **Remote Learning**

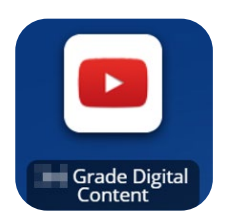

a. *Digital Content* –Grade level specific playlist on Nassau County School District's YouTube account

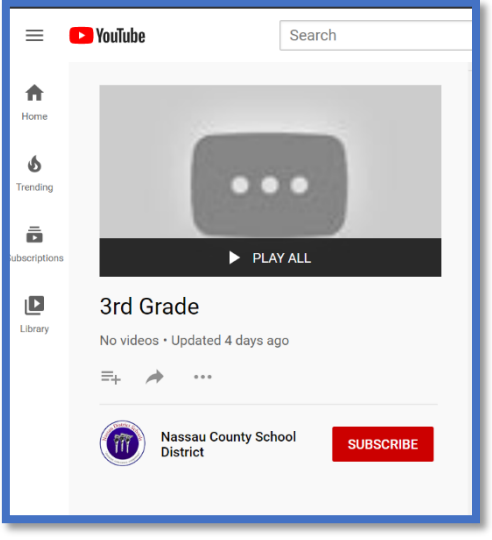

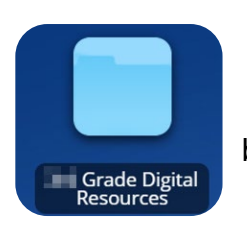

b. *Digital Resources* – Digital copies of the K-5 paper packets mailed home and Online directions for 6-8 students.

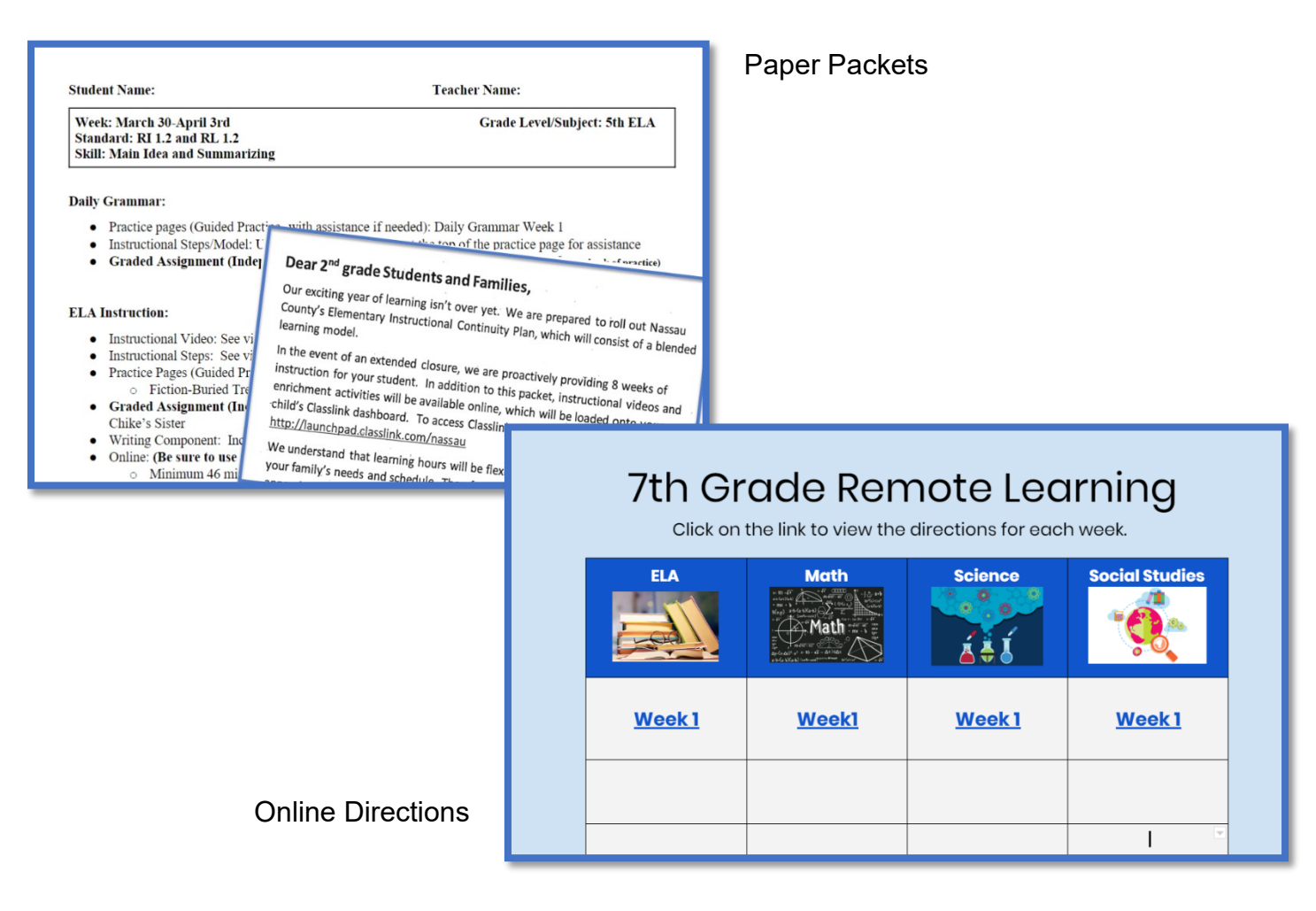